<span id="page-0-0"></span>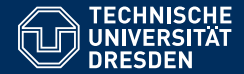

# INTRODUCTION TO MATLAB

Basic commands, variables and stuff

Dario Cuevas and Vahid Rahmati

Dresden, 22. Oktober 2014

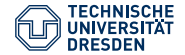

### 00 Exercises

Define the following variables:  $a = 3$ ,  $b = -1$ ,  $c = 7$ ,  $d = -c$ .

Evaluate the following:

\n- **0** 
$$
ab - c =
$$
\n- **2**  $\frac{a+b}{c} =$
\n- **3**  $a + \frac{b}{c} + d =$
\n- **4**  $\frac{a+b}{c+d} =$
\n- **5**  $\frac{a+b}{c+d} =$
\n- **6**  $a - bc + 2^a + 2 =$
\n

Add parenthesis to make the expressions clearer

\n- **1** 
$$
a^b/2^c =
$$
\n- **2**  $a^b c^s = d$
\n

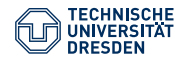

## 00 Unnecesary parenthesis

$$
\bullet \ \ ((a+b)^{\widehat{\ }} c)^{\widehat{\ }} d = (a+b)^{\widehat{\ }} c^{\widehat{\ }} d
$$

$$
\bullet \ \ (a{+}b)\,\hat{}\, (c\,\hat{}\, d)=?
$$

TU Dresden, 22. Oktober 2014 [Introduction to Matlab](#page-0-0)

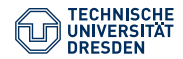

## 00 Vectors

• For vectors 
$$
A = [-2, -3, -5]
$$
,  $B = [2;3;5]$ .

$$
A' = \begin{pmatrix} -2 \\ -3 \\ -5 \end{pmatrix} = [-2; -3; -5]
$$

$$
(A')' = A = [-2; -3; -5] = -B'
$$

• Evenly-spaced entries in a vector

$$
- C = 0:10:100
$$

$$
- C = \text{linspace}(0,100,11)
$$

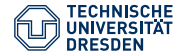

### 00 Exercises for vectors

Define the vectors  $A = [-2,-3,-5], B = [2,3,5].$ 

- 1 Find the sum of the elements of vector A.
- 2 The inner product in mathematics is defined, for two vectors  $X =$ [a,b,c] and Y = [d, e, f], as  $X \cdot Y = ad + be + cf$ . Find the inner product A · B.

Define the vector  $C = [1, 2, ..., 1030]$ 

- **1** Read out the first three and the last thirty elements of C. Name the result X. Then, X = [1,2,3,1001,1002,...,1030]
- 2 Read out all the even elements (divisible by 2) of C.
- 3 Read out all the odd elements (not divisible by 2) of C.
- 4 Create a vector Y with the elements of C in reverse order.
- 5 Replace the fifth, sixth, ..., twelfth elements of Y with the vector [10,15,...,45]

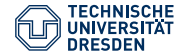

## 00 Concatenation of vectors and the fantabulous world of matrices

For two vectors,  $A = [1, 2, 3, 4, 5]$  and  $B = [7, 9, 10, 11, 12]$ , concatenation means:

\n- $$
D1 = [A, B] = [1, 2, 3, 4, 5, 7, 9, 10, 11, 12].
$$
\n- $D2 = [A; B] = \begin{pmatrix} 1 & 2 & 3 & 4 & 6 \\ 7 & 9 & 10 & 11 & 12 \end{pmatrix}$
\n- $D3 = [A', B'] = \begin{pmatrix} 1 & 7 \\ 2 & 9 \\ 3 & 10 \\ 4 & 11 \\ 5 & 12 \end{pmatrix}$
\n- $D4 = [A, B'] = ?$
\n

#### TU Dresden, 22. Oktober 2014 [Introduction to Matlab](#page-0-0)

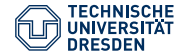

## 00 Matrix indexing

Matrices' elements are addressed with two ordered indices (row, column).

$$
\begin{pmatrix}\n(1,1) & (1,2) & (1,3) \\
(2,1) & (2,2) & (2,3) \\
(3,1) & (3,2) & (3,3)\n\end{pmatrix}
$$
\nFor a matrix A = 
$$
\begin{pmatrix}\n1 & 2 & 3 \\
11 & 12 & 12 \\
100 & 200 & 300\n\end{pmatrix}
$$
\nA(1,2) = 2, A(3,3) = 300, etc.

#### TU Dresden, 22. Oktober 2014 [Introduction to Matlab](#page-0-0)

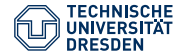

## 00 Exercises with matrices

Define the three vectors  $A = [2, 4, 6,...,20]$ ,  $B = [-21, -20, ..., -12]$ ,  $C =$  $zeros(1,10);$ 

- 1 Create a matrix MatX whose rows are A, B and C, in that order.
- 2 Read out all the elements of the second row of MatX.
- 3 Read out the first five elements of rows one and two.
- Replace the second column of MatX with zeroes using the command  $zeros(a,b)$ .
- 5 Replace the element in the second row, third column, with  $-\infty$ .

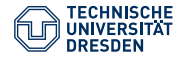

## 00 Commands used

- help
- $\bullet$  clc
- clear /clear all
- format short/long
- who, whos
- 6.022e23 (scientific notation)
- $\bullet$  exp, sin, cos, ..., log, log10
- (transpose)
- linspace, 1:10:100
- size, length, numel